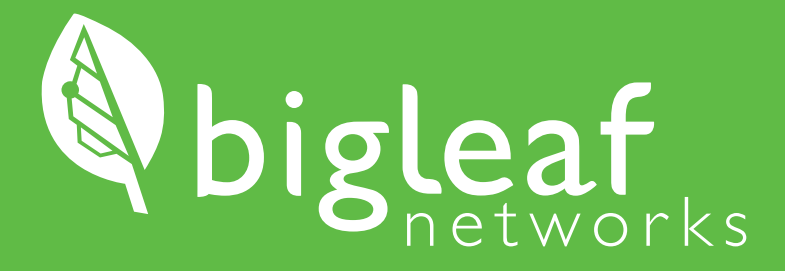

Installation Guide Standard Setup *For use with BLR-108*

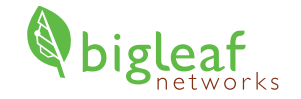

## **Thank you for choosing Bigleaf!**

The router shipped to you is pre-configured and ready for use, so you can install it right away.

## **Tech Support: (888) 244-3133**

If you have any trouble connecting or you think there may be a problem with your Bigleaf service, please call us so we can help you immediately. For a routine request like a DNS change, feel free to email us.

# **PREP**

*Begin here when you are ready to get started. Before proceeding, verify that your Configuration Details card is included with your router.*

# **Prepare Equipment**

### **Gather Ethernet Cables**

You will need one CAT5E or CAT6 Ethernet cable for each ISP modem/router, plus one additional cable. For instance, if you have 2 ISP modems or routers that you plan to use, you will need a total of 3 Ethernet cables prior to installation.

#### **Plan your power source**

During the setup process, you will plug the Bigleaf router into a power source. We strongly recommend using an Uninterruptible Power Supply (UPS), as this will protect the router from power surges and brownouts.

#### **Verify access to your firewall or router**

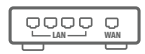

ا≡ا

**PREP**

Before you start the setup process, verify that you have access to edit your firewall or router configuration. You will update firewall settings with your new Bigleaf IP addresses.

## **Consider IP-related Changes 2**

*If none of these apply to you, proceed to Step 3.*

### **DNS Records**

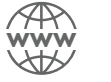

Do you have DNS records pointing at your existing ISP IP addresses? If so, you will need to plan to update those to your new Bigleaf IP addresses during the router install. A day or two before the install, you should lower the TTL for those records to a small value like 10 minutes to ensure a quick transition.

# **Contract**

Are you hosting a mail server on-site? If so, Bigleaf will need to set up a reverse-DNS PTR record for the server. To set this up, email **support@bigleaf.net** with:

- The Bigleaf IP address that you will use for your mail server
- The full hostname of the mail server

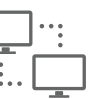

## **VPNs**

**Mail Server**

Do you have any VPNs, or other network resources that are statically configured with WAN IP addresses? If so, prepare to update these during Step 5.

# **INSTALL**

*Once you have completed all necessary prep steps, follow these steps to get your Bigleaf service up and running.*

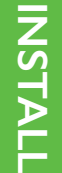

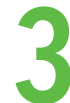

**3 Connect the Bigleaf Router**<br> **3** *The Bigleaf router requires connections to your Internet circuits and your network. Wait to plug in the Bigleaf hower connection until all network connections are plusged in Bigleaf power connection until all network connections are plugged in.*

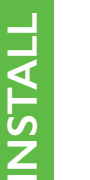

ISP circuit into the correct Bigleaf router WAN port as assigned on your Configuration Details card.

B

Plug your firewall or router into the Bigleaf router LAN port.

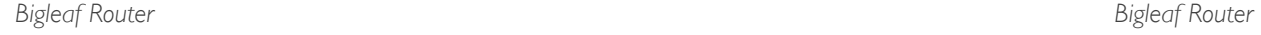

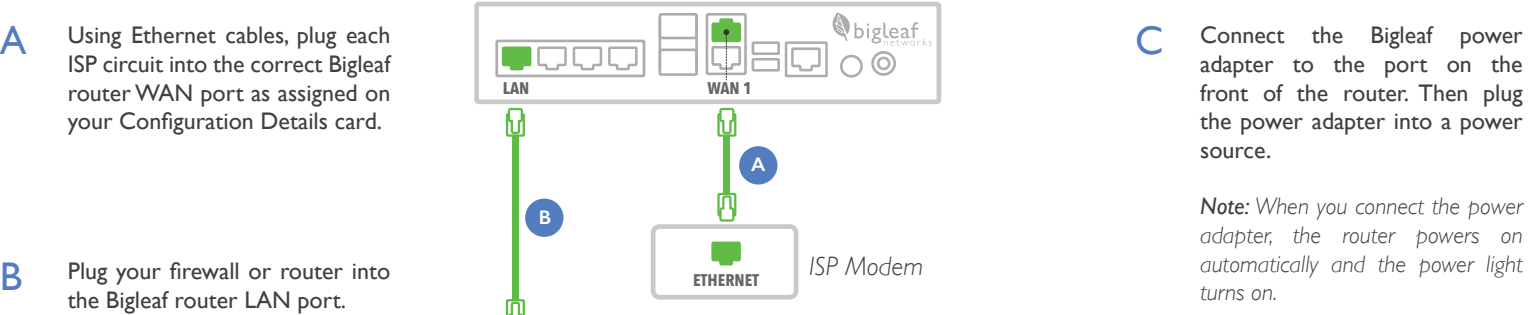

*Firewall / Router*

**WAN LAN**

adapter to the port on the front of the router. Then plug the power adapter into a power source. C

> *Note: When you connect the power adapter, the router powers on automatically and the power light turns on.*

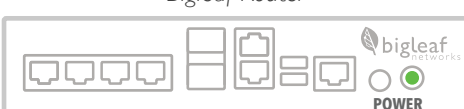

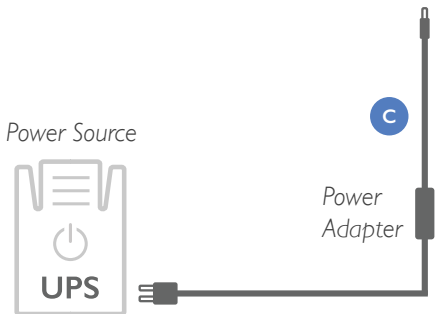

**INSTALL**

**USI** 

# **Configure the Firewall or Router**<br> **4** *To connect your network to the Bigleaf service, re-configure your firewall or router with your new Bigleaf CONFIGURE*

*IP address information.*

Log in to your firewall or router interface and navigate to the page where you set the WAN or Internet **IP** address.

Input the information for the fields listed on your Configuration Details card.

Save and apply the new configuration. You may need to reboot the device.

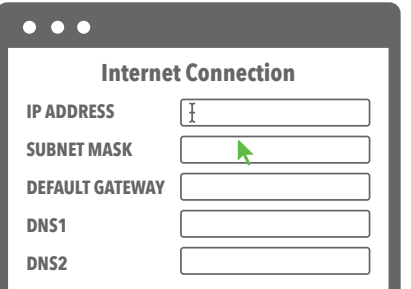

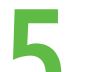

## **Test Connection and Make Final Updates 5**

*You should now be up and running on your Bigleaf service. If you identified any IP-related changes in Step 2, make those changes now.*

Run a test or two, like browsing to a website, to make sure connectivity is working properly.

If things look good, proceed by making any IP-related updates identified in Step 2.

Congrats! Your setup should now be complete. If you have any questions or issues, call Support at (888) 244-3133.

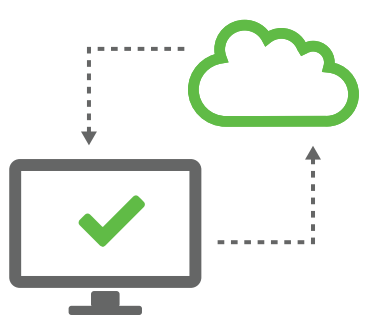

# *Simply Stay Connected.*

(888) 244-3133 / +1 (503) 985-8298 / support@bigleaf.net / www.bigleaf.net